## Rs-Pi DS2482-800 1-Wire 9 Bus Board User Manual

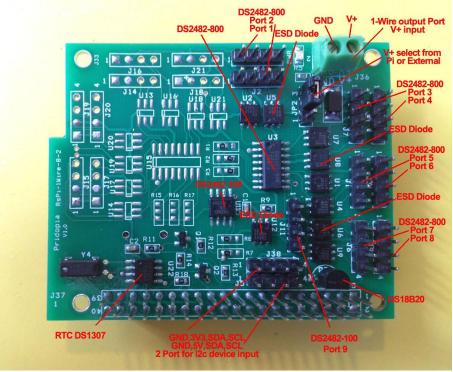

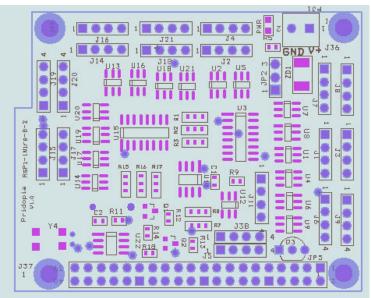

The 1-Wire port is based around a DS2482-800 &DS2482-100 I2C to 1-Wire bridge device. The DS2482-800 provides bi-directional protocol conversion between the I2C port on the Raspberry Pi and any attached 1-Wire® slave devices. An ESD Protection Diode is used to protect the Board and Raspberry Pi from electrostatic spikes on the 1-Wire port. Connections to the 1-Wire port can be made through pin on the PCB.

1-Wire 2482-100 1 channel WITH 1 ESD protection diode 1 Wire 2482-800 8 channel with 8 ESD protection diode with DS18B20 Temperature Sensor

\*. U11 DS2482-100 I2C to 1-Wire bridge device

J11 1-wire Port pin 1 - pin4

(5V,GND, OW (1-Wire Data, ESD Protected). RT (1-Wire

Return/Ground ,ESC protected)

- \* U1,U2,U4,U5,U6,U7,U8,U9, U12, DS9503P ESD protection diode
- \*. U3 DS2482-800 I2C to 1-Wire bridge device

J2,J4,J7,J8,J1,J3,J6,J9 2 1-wire Port pin 1 - pin4

(5V,GND, OW (1-Wire Data, ESD Protected). RT (1-Wire

Return/Ground ,ESC protected)

- \*. J36 2P Terminal block 5V input to 5V 1-Wire output to pin 1 or choose from P1 pin2 select from JP2
- \* J5 I2c input port Pin1 to pin4 ( GND,5V,SDA,SCL) through Logic Level converter
- \* U22 DS1307 RTC need CR1220 3V backup battery

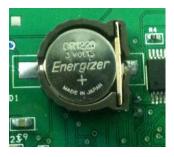

First Install battery for RTC  $\,$ , " + " mark on top RTC DS1307 - 68 in i2cdetect –y 0 or i2cdetect –y 1 for Rs-Pi V2 you will see 68 in the

then, load up the RTC module by running **sudo modprobe rtc-ds1307**Then, as root (type in **sudo bash**) run

echo ds1307 0x68 > /sys/class/i2c-adapter/i2c-0/new\_device (if you have a rev 1 Pi)

echo ds1307 0x68 > /sys/class/i2c-adapter/i2c-1/new\_device (if you have a rev 2 Pi)

hwclock -r read time

hwclock -w write time in RTC

hwclock -s write time in System

hwclock --set --date="2013-08-21 08:00:12" --utc

write in custom Time in RTC

you'll want to add the RTC kernel module & temp tmp102 to the /etc/modules list, so its loaded when the machine boots. Run **sudo nano** /etc/modules and add rtc-ds1307 at the end of the file

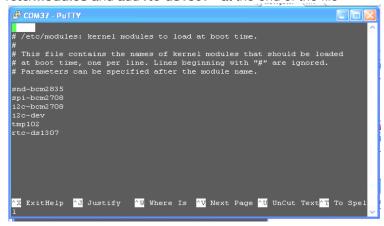

Then you'll want to create the DS1307 device creation at boot, edit /etc/rc.local by running

sudo nano /etc/rc.local

and add echo ds1307 0x68 > /sys/class/i2c-adapter/i2c-0/new\_device before exit 0

```
₽ COM37 - PuTTY
  GNU nano 2.2.6
                           File: /etc/rc.local
# By default this script does nothing.
# Print the IP address
IP=$(hostname -I) || true
 printf "My IP address is %s\n" "$ IP"
echo ds1307 0x68 > /sys/class/i2c-adapter/i2c-0/new device
echo tmp102 0x48 > /sys/class/i2c-adapter/i2c-0/new_device
exit O
^X ExitHelp ^J Justify ^W Where Is ^V Next Page ^U UnCut Text^T To Spel
₽ 192.168.0.17 - PuTTY
root@raspberrypi:~# i2cdetect -y 1
00:
root@raspberrypi:~# /opt/owfs/bin/owserver --i2c=/dev/i2c-1:all
root@raspberrypi:~# /opt/owfs/bin/owdir
/28.0993E0050000
 /hus.8
 /bus.7
 /bus.6
 /bus.5
 /bus.4
 /bus.3
 /bus.2
 /bus.1
 /bus.O
 /uncached
 /settings
/system
/statistics
 /structure
 /simultaneous
 /alarm
root@raspberrypi:~#
```

i2c bus device detect status 18 ->DS2482-100 1C ->DS2482-800 68 RTC DS1307

It appears that OWServer has found 9 1-wire busses,
DS2482-100 is bus.0 DS2482-800 is bus.1 .. bus 8
/28.xxxxxx - Connect & Detect DALLAS 18B20P TEMP Sensor

# Installation of the OWFS (One Wire File System)

First you need to install the following packages:

sudo apt-get update

sudo apt-get install automake autoconf autotools-dev gcc-4.7 libtool libusb-dev libfuse-dev swig python2.6-dev tcl8.4-dev php5-dev i2c-tools If promoted answer Yes on any questions during the install.

Download the latest version of OWFS to your usr/src directory

cd /usr/src

sudo wget -O owfs-

latest.tgz http://sourceforge.net/projects/owfs/files/latest/download

Unpack with the following command:

sudo tar xzvf owfs-latest.tgz

Next you must configure OWFS: (replace X.XXXX with the version number you downloaded)

cd owfs-X.XXXX

sudo ./configure

If everything is correct, you should get a result like this:

Current configuration:

Deployment location: /opt/owfs

Compile-time options: Caching is enabled

USB is DISABLED

etc.

Next you need to compile OWFS which will take approx. 30 minutes with the following command:

sudo make

Next install OWFS which will take a few minutes

sudo make install

Once the installation has completed you need to create a mountpoint for the 1wire folder:

sudo mkdir /mnt/1wire

In order to use the 1wire devices without root privileges you have to change the FUSE settings, edit the fuse configuration file with:

#### sudo nano /etc/fuse.conf

Update this line: #user\_allow\_other and remove the # from the start, then save your changes

You can now start using OWFS to access your i2c devices and any connected sensors:

sudo /opt/owfs/bin/owfs --i2c=ALL:ALL --allow\_other /mnt/1wire/

Using a terminal window navigate to the /mnt/1wire/ directory and use the ls command to list all connected devices.

If you have a temperature sensor connected you should have a folder starting with 28.xxxxxx

cd into this folder and then enter cat temperature to read the temperature of the sensor.

cat temperature -- 22.312 & 32.125

### **Download User manual**

http://www.pridopia.co.uk/pi-2482-800-1-bp.html

# **Package Content**

- 1x Rs-Pi DS2482-800 9Bus 1-wire for Pi B+ board
- 1x Manual

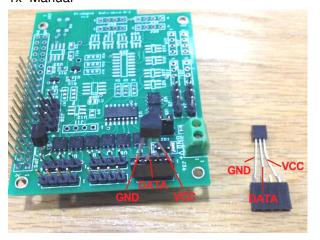

Example for connect DS18B20